## **Colorado Rocky Mountain School**

**Canvas Parent Account/Pairing**

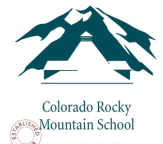

## **How do I create an account in the Canvas Parent app on my Mobile device?**

Parents can sign up as an observer in Canvas. Observers can link their Canvas account to their student's account so they can see assignment dues dates, announcements, and other course content. Observers can view the course content but cannot participate in the course. This lesson is for parents who do not have a Canvas account and want to observe their students in their courses.

Notes:

- To observe a student, you must have a **student pairing code**.
- Once you have an account, you may be able to view student information through the Canvas Parent app. Access to the Canvas Parent app is controlled by the student's institution. If you already have an account from your student's institution as an observer, you can always view student information through the Canvas Parent app.

Before you start your account registration, please ask your child to create a **Pairing Code**. The Pairing code will allow Canvas to link your account to your child's account.

If you have any question or issues creating your account, please contact Eric Krimmer ekrimmer@crms.org and we will help you along in the process.

## **Open App**

Open your device and tap the **Canvas Parent** icon.

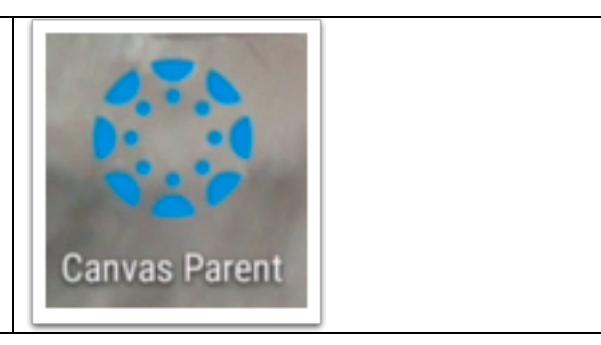

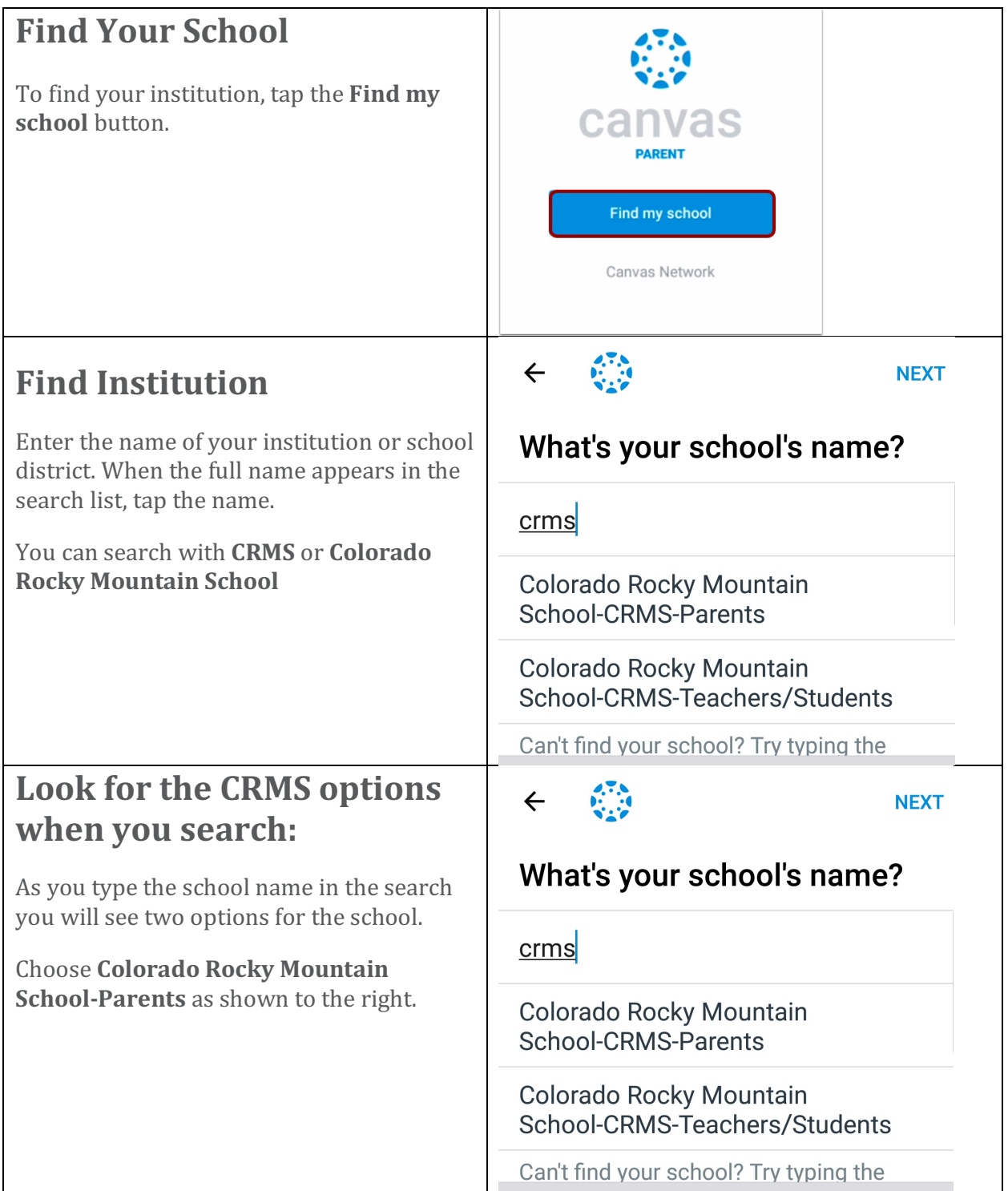

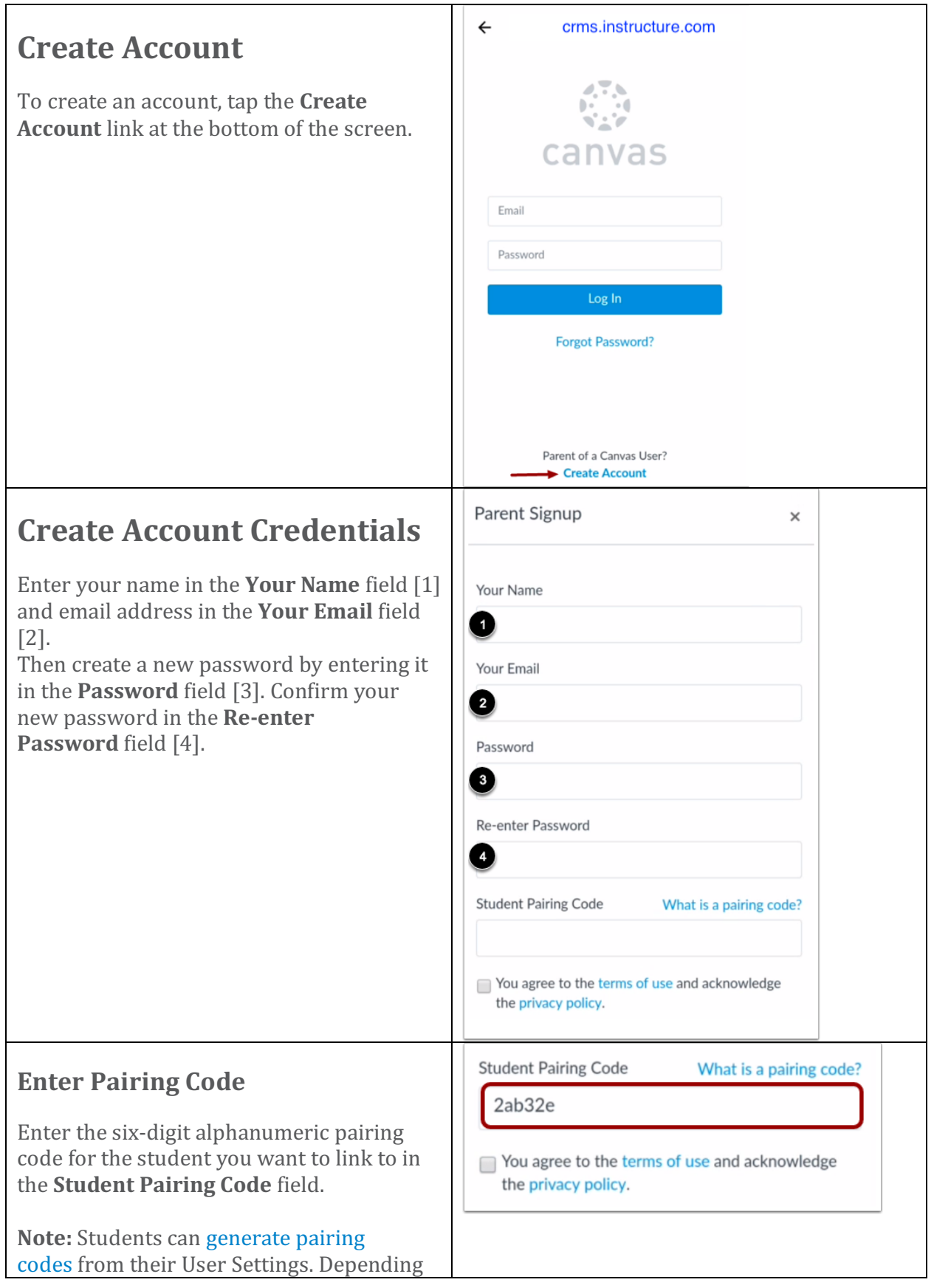

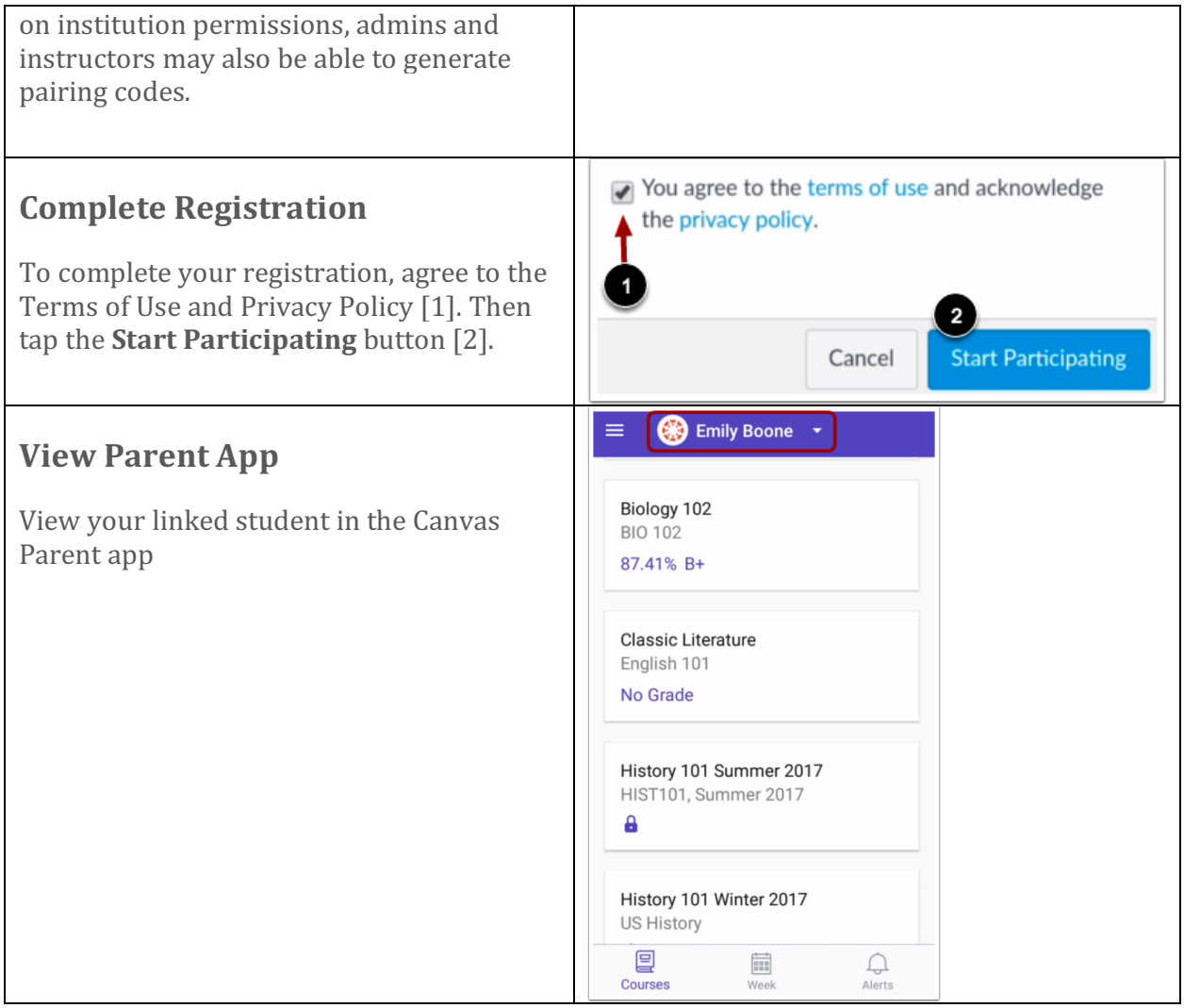